## **Darstellung des Umsatzes in der Tabellenansicht der jeweiligen Stammdaten (z.B. Adressen)**

XL

In allen Tabellen, die ein Umsatzfeld enthalten, kann der Umsatz in einer eigenen Spalte angezeigt werden.

Beispiel:

In der Übersicht der Adressen (STAMMDATEN - ADRESSEN) haben Sie die Möglichkeit, den Umsatz der Adressdatensätze anzeigen zu lassen.

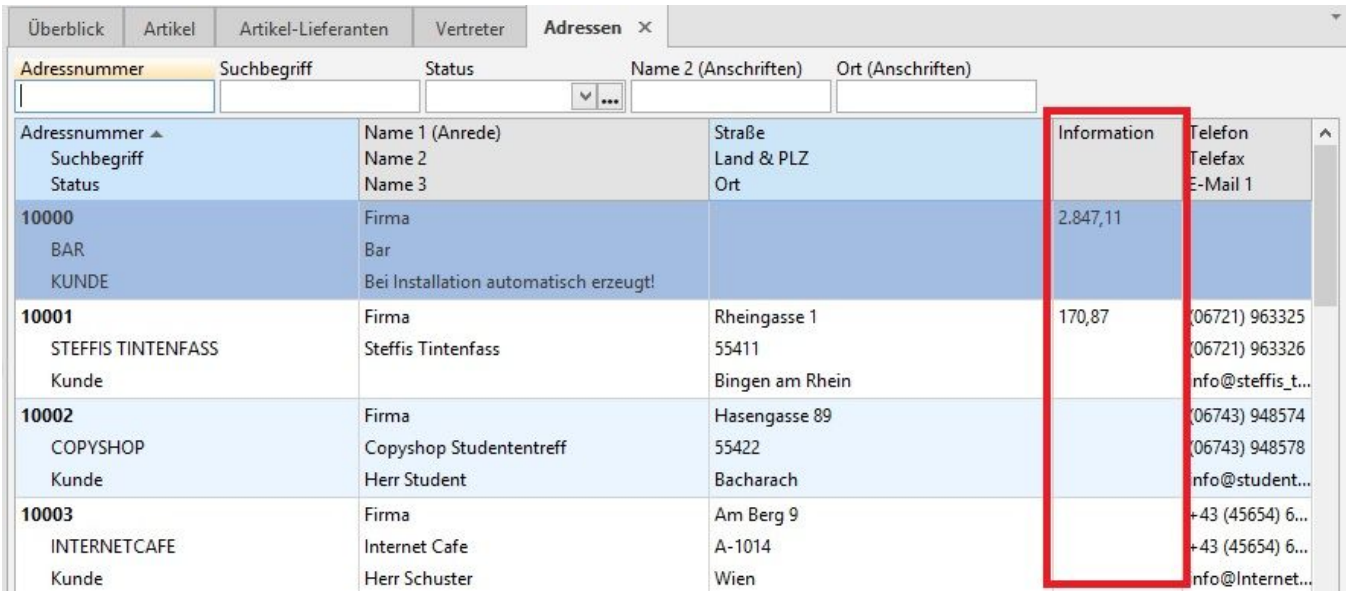

Über die Schaltfläche TABELLE - BEARBEITEN können Sie die unterschiedlichen Tabellenansichten zum Gestalten öffnen (Schaltfläche: GESTALTEN).

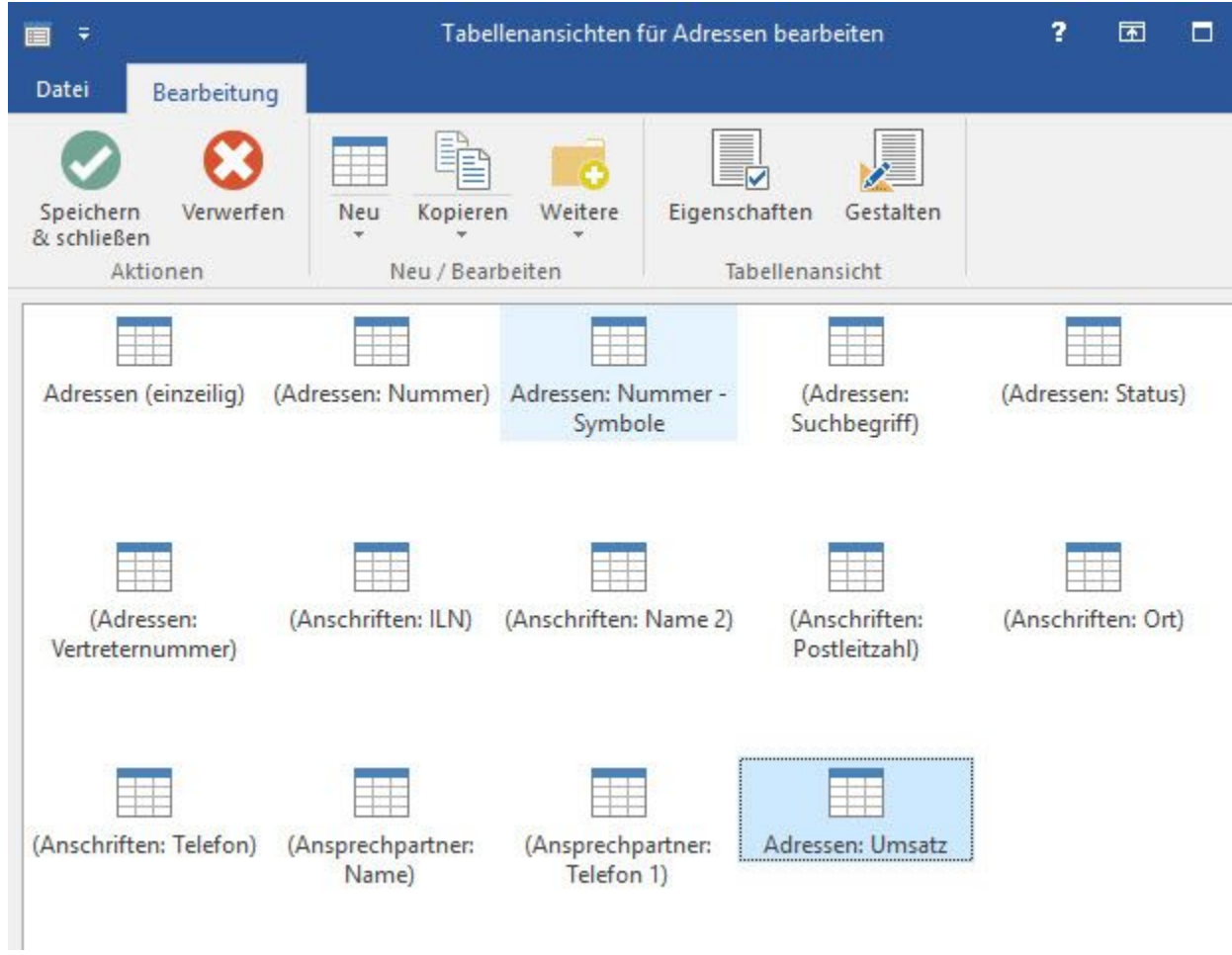

Durch das Einfügen einer neuen Spalte und neuer Felder ist die Darstellung des Umsatzes mittels Formel möglich.

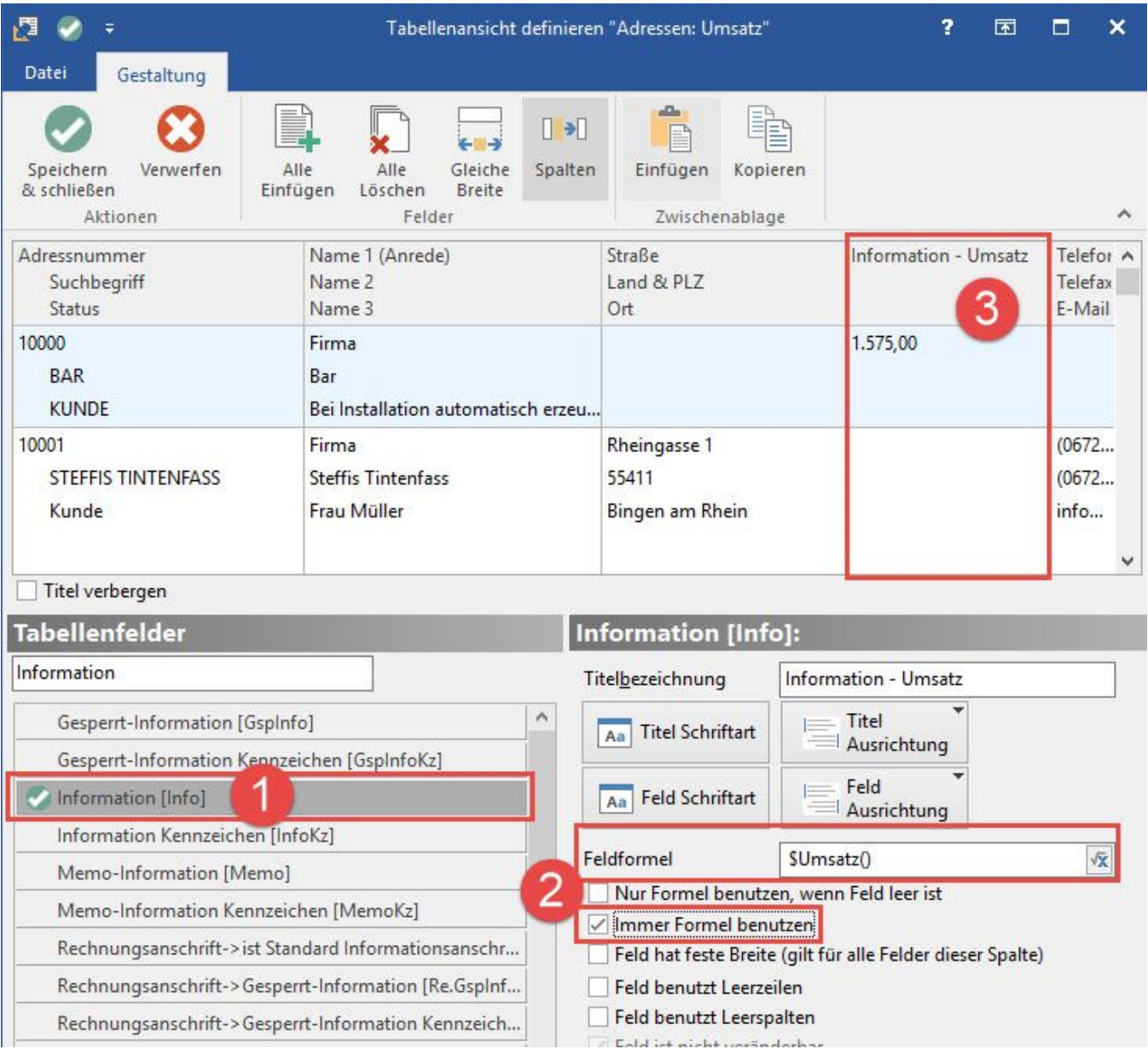

In diesem Beispiel wurde das Feld **Informationen [Info]** 1) benutzt, um die **Umsatz-Formel** 2) zu hinterlegen und in der **Tabellenansicht** 3) anzeigen zu lassen.

Folgende Formeln können verwendet werden:

"\$Umsatz()" weist den Umsatz des aktuellen Kalenderjahres aus

"\$Umsatz(-1)" weist den Umsatz des vorherigen Kalenderjahres aus

"\$Umsatz(2008)" weist den Umsatz aus Kalenderjahr 2008 aus

"\$Umsatz(2008,11)" weist den Umsatz aus November 2008 aus

"\$Umsatz(2008,8-11)" weist den Umsatz aus August bis November 2008 aus

## **Hinweis**

Es wird hier ausschließlich Umsatz aus "gebuchten" Vorgängen im Auftrag (in der Warenwirtschaft) berücksichtigt. Die Erfassung von Geschäftsvorfällen in der Finanzbuchhaltung wirkt sich in dieser Anzeige nicht aus!